## Instructions for Referee Training Signing Up for Live Courses AYSO Region 159

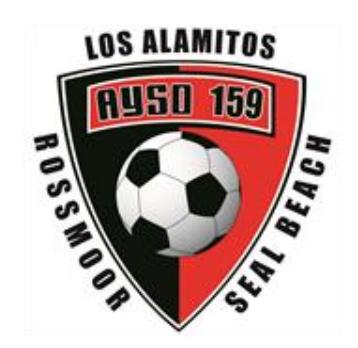

sions

Thank you for volunteering to referee. Below are instructions for signing up for live (instructor-led) courses using AYSOU. Please read this whole document carefully. If you have any questions, please let us know.

*To take and receive credit for live courses you must have your own account on Blue Sombrero.* 

Youth volunteers must also create their own account using an e-mail different from their parent's account. It is not enough that they have been signed up to play on a parent's account.

## **Signup:**

- 1. Login into AYSOU
	- a. Go to Los Al AYSO Region 159 website: [www.ayso159.org](http://www.ayso159.org/region159)
	- b. Click on the grey "AYSOU" Tab on the homepage
	- c. On the AYSOU website click the blue Login button on the top right
	- d. Login with the same username and password you use on the ayso159.org website. *\*If you don't know your username or password visi[t www.ayso159.org](http://www.ayso159.org/) and click on the LOGIN button and select either Forgot your [Username](https://www.ayso159.org/Default.aspx?tabid=808132&ctl=sendpassword) or [Password](https://www.ayso159.org/Default.aspx?tabid=808132&ctl=sendpassword) link to retrieve login information.*
- 2. Once logged into AYSOU, click **the Person Courses** tab at the top of the page

3. Click open to the right of Instruction Led Courses

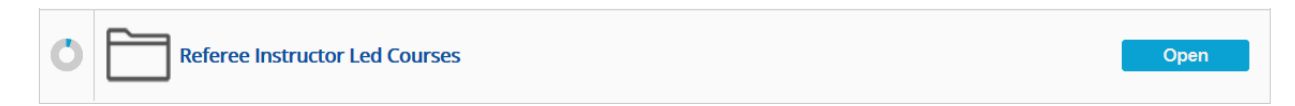

4. On the list of courses (to the right of the calendar) click "Sessions" next to the course title for which you wish to enroll: Regional Referee, Intermediate Referee, advanced Referee or National Referee.

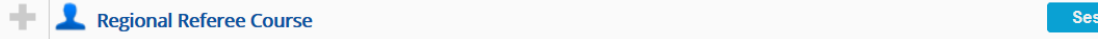

5. Scroll down to find the course offered in the location you wish to attend. For courses offered in our region the course title will typically end with 11/e/0159 Los Alamitos CA.

Regional Referee Class (Area 11/E Camp) - 11/E/0159 Los Alamitos CA<br>Sun 21 Jul 2019, 7:30 AM - 5:00 PM PDT Register  $17<sub>o</sub>$ 

- 6. Click "Register"
- 7. The button will change to say "Registered"

## **Verify Your Registration:**

- **8.** Click **In-Person Courses** tab at the top of page
- 9. Look for the Course you registered for, a blue circle will appear to the left

Regional Referee Course - 11/E/0159 Los Alamitos CA<br>Sat 20 Jul 2019, 7:30 AM - 5:00 PM PDT

**Sessions** 

10. Click sessions. Look for the course date you registered for it should also have a blue circle to the left and the word "Registered" to the right

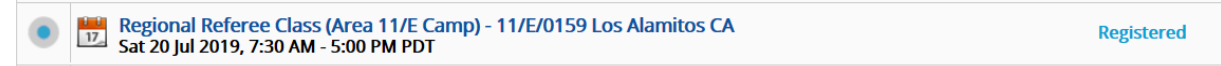

**For questions please e-mail the Regional Referee Administrator at** [Referees.ayso159@gmail.com](mailto:Referees.ayso159@gmail.com)**.**